## Команда Itest (тестирование радио канала)

の Успешно сдайте бесплатный сертификационный экзамен в Академии "Инфинет" и получите статус сертифицированного инженера Инфинет.

Пройти сертификационный экзамен

#### Содержание

- $\bullet$  Описание
- Параметры
- Примеры

#### <span id="page-0-0"></span>Описание

Данная команда предназначена для тестирования радиоканала. Рекомендуется использовать для юстировки антенны при монтаже устройства и для тестирования состояния существующего беспроводного соединения.

Для успешной настройки радиоканала необходимо учитывать следующие факторы:

- 1. Лучше начинать юстировку антенны с поиска максимального уровня сигнала на минимально возможном битрейте. В дальнейшем механизмы MINT автоматически определят наиболее подходящий битрейт, если активировать параметр "MINT - autobitrate".
- 2. Значение текущего уровня принимаемого сигнала в колонках "атр/тах" должно быть между 12 и 40 дБм. При превышении значения 40 дБм сле дует уменьшить мощность передатчика. Если максимальный уровень сигнала меньше 12 дБм, то следует уменьшить битрейт или ширину канала (например, с 20 МГц до 10 МГц с обеих сторон канала связи), что повысит чувствительность приемника, и уровень сигнала должен повыситься. В некоторых случаях уровень сигнала меньше 12 дБм может быть вполне достаточен для функционирования радиосоединения, в этом случае надо ориентироваться по таким параметрам как число переповторов, количество потерянных пакетов, количество недоставленных квитанций. Если количество потерянных пакетов и количество не доставленных квитанций равно нулю, а число переповторов очень мало и с течением времени эти параметры постоянны, то радиосоединение, скорее всего, будет стабильным. Для того, чтобы убедиться в работоспособности такого соединения, необходимо понаблюдать за его работой в течение определённого промежутка времени при различных погодных условиях, возникающих помехах и т.п.
- 3. Значение уровня переповторов в колонках "rt%" должно быть как можно ближе к нулю.
- 4. Значение уровня потерянных пакетов в колонках "ир%" должно быть равно нулю, если это число отличается от нуля, то радиосоединение не может быть принято в эксплуатацию.
- 5. Значение количества недоставленных квитанций в колонках "иа%" должно быть равно нулю; если это число отличается от нуля, то радиосоединение не может быть принято в эксплуатацию. Если это число постоянно не менее 50, то наиболее вероятная причина - неверно выставленный параметр "distance". Если протяженность радиоканала более 20 км, скорее всего, необходимо установить режим "long".
- 6. Все описанные параметры необходимо контролировать в обеих секциях ("Local" и "Remote") вывода команды "Itest".

#### Синтаксис:

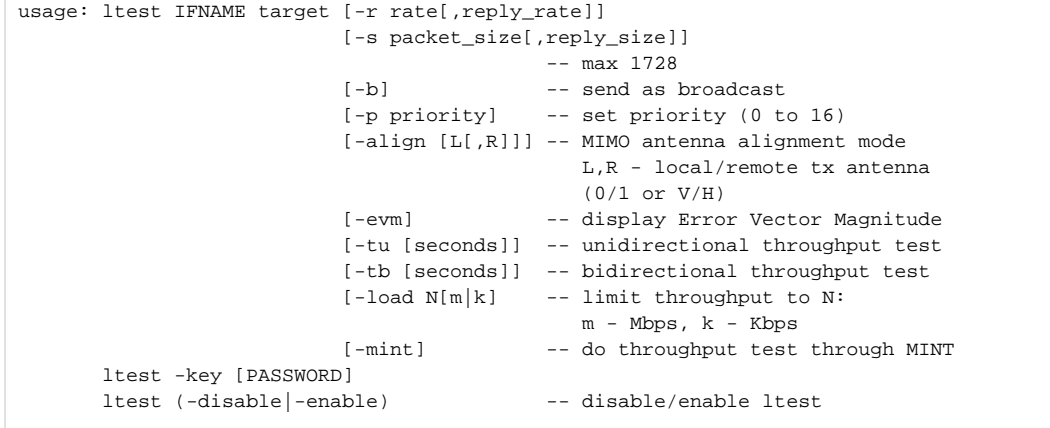

#### <span id="page-0-1"></span>Параметры

# Title

 $\Lambda$ 

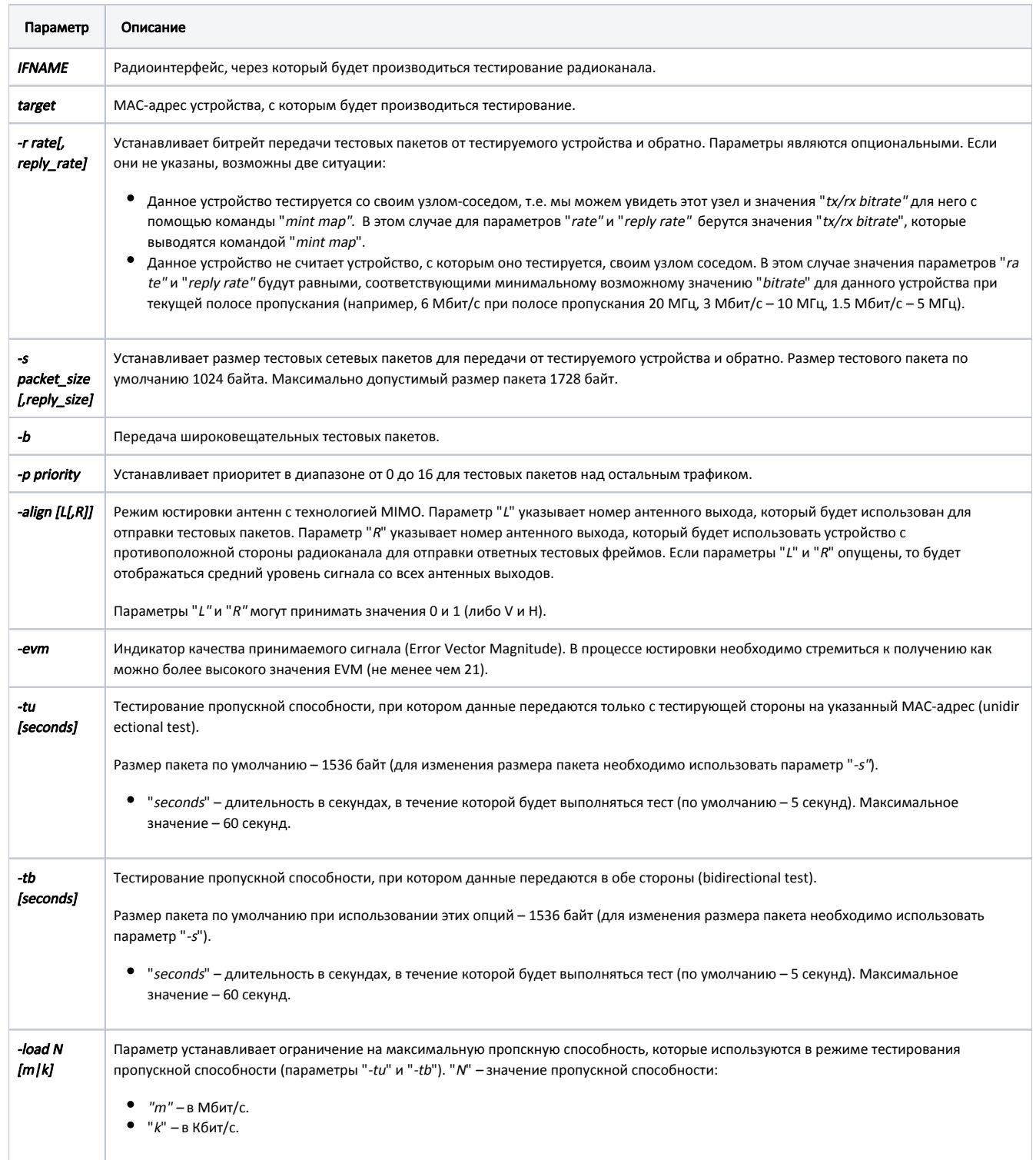

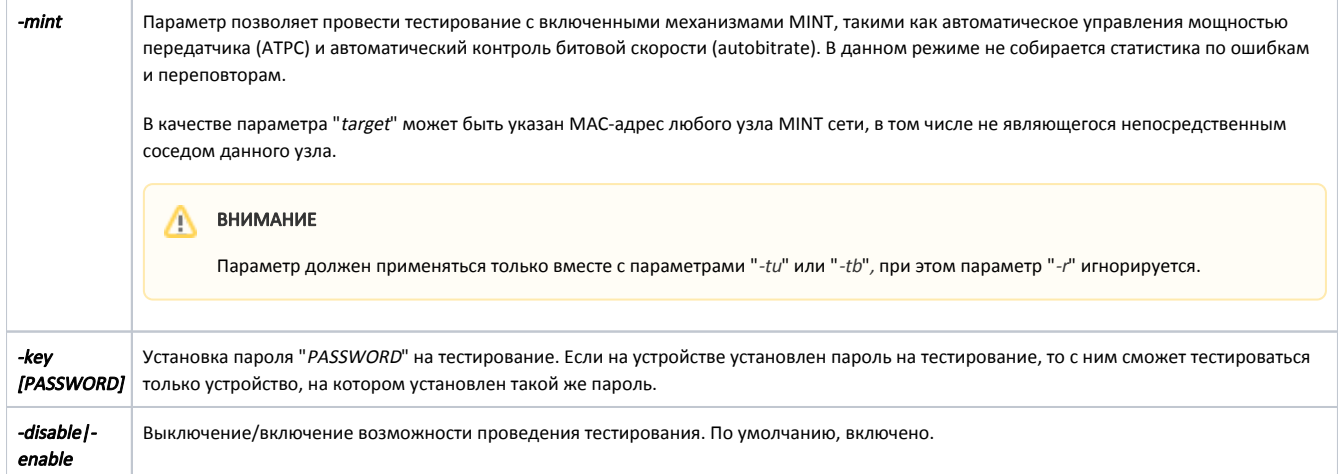

### <span id="page-2-0"></span>Примеры

Данный пример иллюстрирует простейший способ запустить тестирование. Команда "ltest" с параметрами по умолчанию запускает тестирование данного устройства с устройством, имеющим MAC-адрес "000435230a20".

ltest rf5.0 000435230a20

```
 Unicast test to 000435230A20 via rf5.0 with priority 16
packet size 1024, reply size 1024, bitrate 117000, reply bitrate 130000
rt - retries, up - undelivered packets, ua - undelivered acks
```
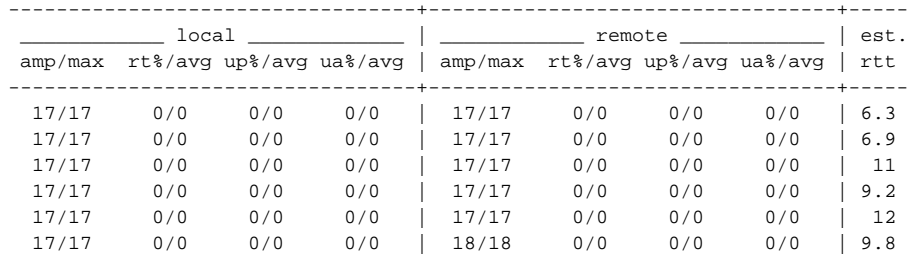

Из колонок в таблице можем получить следующие данные для локального и удалённого конца соединения:

**•** "amp/max" – значение текущего и максимального уровней принимаемого сигнала.

- "rt%/avg" значение уровня переповторов в процентах и среднее значение.
- "up%/avg" значение уровня потерянных пакетов в процентах и среднее значение.
- $\bullet$  "ua%/avg" значение уровня недоставленных квитанций в процентах и среднее значение.
- $\bullet$  "rtt" время между отправкой запроса и получением ответа.

### ВНИМАНИЕ

В версии ПО с программным обеспечением TDMA отображение команды ограничено столбиками "amp/max" и "rtt".

ltest rf5.0 00043513724f

```
 Unicast test to 00043513724F via rf5.0 with priority 16
packet size 1024, reply size 1024, bitrate 104000, reply bitrate 104000
```
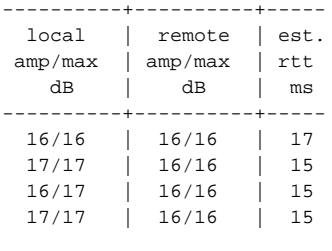

Запустим тестирование с явным указанием параметра "rate", равным 24 Мбит/с. Параметр "reply rate" в данном случае будет установлен в значение по умолчанию.

ltest rf5.0 000435135e4e –r 24000

Проведём тест в режиме юстировки антенн (параметр "-align"). Отличием от стандартного режима является столбец "ant.amps", который используется вместо столбца "amp/max". В столбце "ant.amps" через двоеточие указываются уровни сигналов для антенных выходов 0, 1 и 2 соответственно.

ltest rf5.0 000435230a20 -align

```
 Unicast test to 000435230A20 via rf5.0 with priority 0
packet size 64, reply size 64, align, tx antennas: local(all), remote(all)
rt - retries, up - undelivered packets, ua - undelivered acks
```
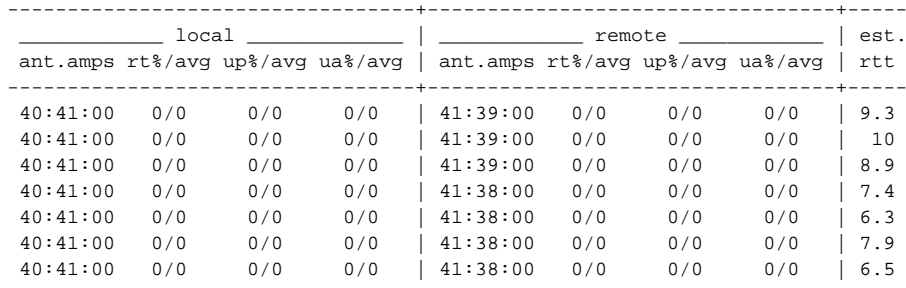

Из колонок в таблице можем получить следующие данные для локального и удалённого конца соединения:

"ant.amps" – значение уровня сигнала к шуму и помехе (CINR) для антенных выходов 0, 1 и 2.

- $\bullet$  "rt%/avg" значение уровня переповторов в процентах и среднее значение.
- $\bullet$  "up%/avg" значение уровня потерянных пакетов в процентах и среднее значение.
- "иа%/avg" значение уровня недоставленных квитанций в процентах и среднее значение.
- $\bullet$  "rtt" время между отправкой запроса и получением ответа.

## ВНИМАНИЕ

В версии ПО с программным обеспечением TDMA отображение команды ограничено столбиками "ant.amps" и "rtt".

ltest rf5.0 00043513724f -align

```
 Unicast test to 00043513724F via rf5.0 with priority 0
packet size 64, reply size 64, align, tx antennas: local(all), remote(all)
```
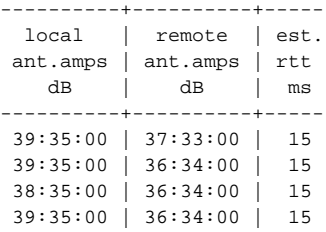

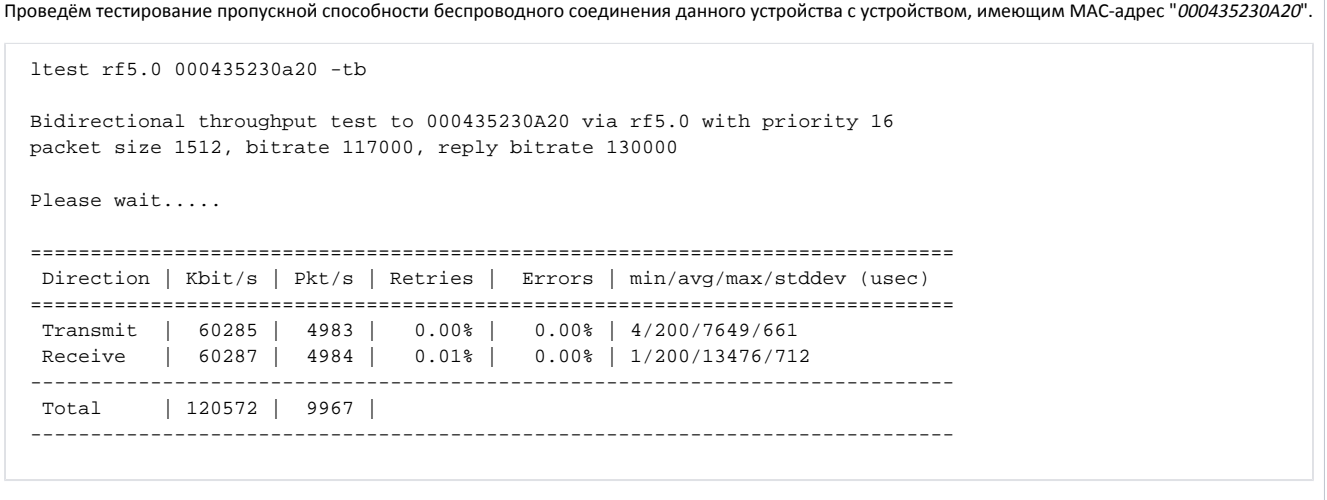